# **Source Audio Soleman MIDI Foot Controller Test**

## **Midi Controller im Fußschalter-Format**

**MIDI-Stellwerk** 

#### **Hier direkt zum Review: LINK**

von Thomas Dill 11 **\*\*\*\*\* (4.5 / 5)** 

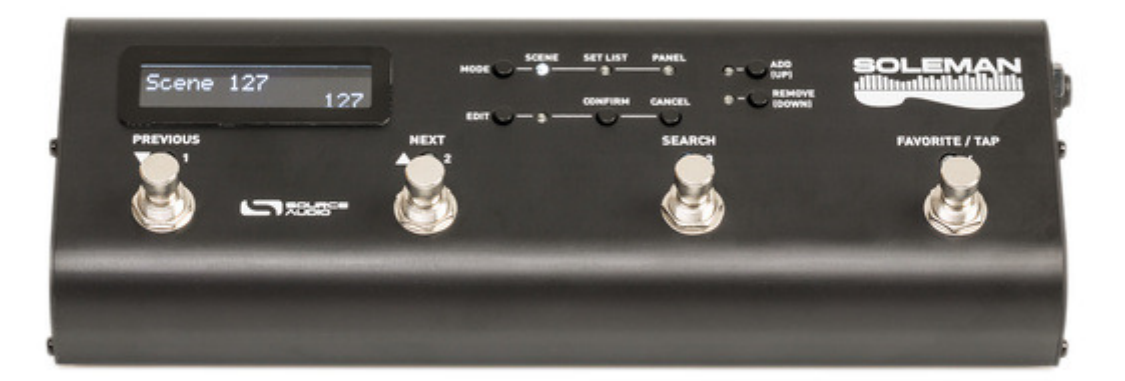

**Der Soleman von Source Audio ist ein kompakter Fußschalter, dessen Aufgabe es ist, MIDIfähige Effekte und Amps zu steuern. Der Controller sendet MIDI-Befehle, die vorher bequem über einen Editor am Computer programmiert werden können. Mittlerweile verfügen auch wir Gitarristen über eine ganze Reihe MIDI-fähiger Bodentreter, und wer deren Kapazitäten voll ausschöpfen möchte, für den ist ein MIDI-Controller keine schlechte Wahl.**

Immerhin erlaubt er das Schalten der benötigten Sounds oder kompletter Settings per Knopfdruck und erspart so den leidigen Stepptanz und das Einstellen der Effekte im Pedalboard. Wie der Source Audio Soleman diese Herausforderungen angeht und wie er sie in der Praxis löst, wollen wir im folgenden Test herausfinden.

**Details** 

#### **Gehäuse/Optik**

Der Soleman kommt komplett in Schwarz in einem leichten und stabilen Aluminiumgehäuse. Das Pedal mit den Maßen 267 x 97 x 56 mm (B x T x H inkl. Schalter) ist knapp 600 Gramm leicht und steht sehr rutschfest durch die komplette Gummierung der Unterseite. Die Bedienelemente sind auf der Oberseite versammelt: vier stabile, leichtgängige Fußschalter mit Status-LED, ein LCD-Display auf der linken Seite und diverse Mini-Taster, ebenfalls nebst zugehöriger LED-Anzeigen.

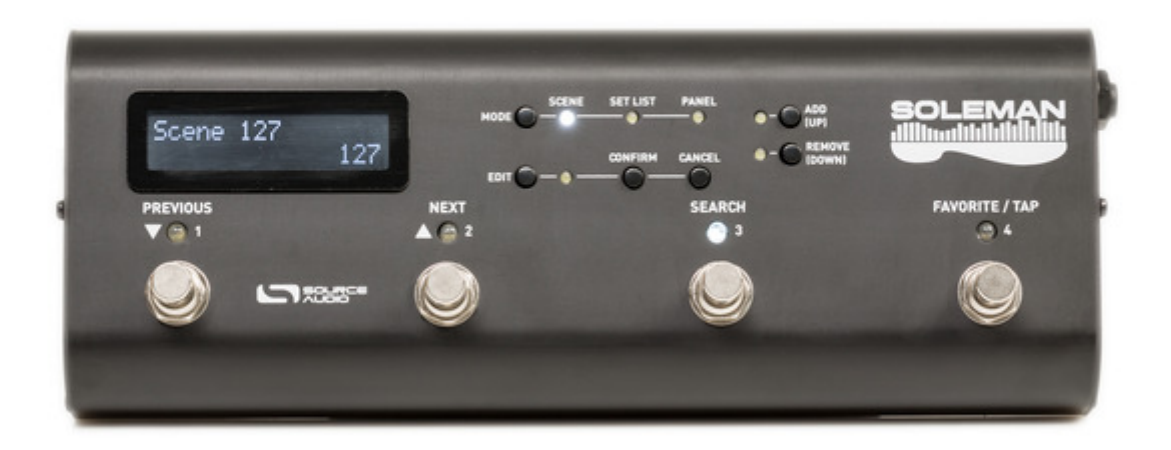

Das stabile Alugehäuse ist mit vier Fußschaltern nebst Status-LED, einem LCD-Display und diversen Mini-Tastern bestückt.

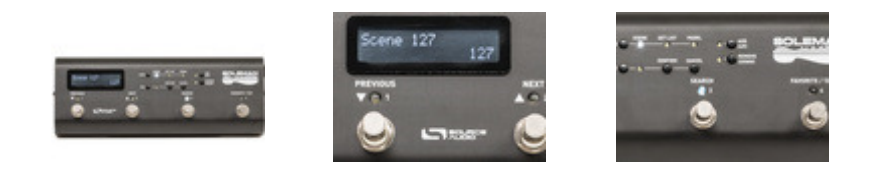

Die Anschlüsse sind seitlich geparkt, auf der rechten Seite finden wir zwei MIDI-Out- und eine MIDI-In-Buchse. Dazu kommt ein 6,3 mm TRS-Anschluss für ein Expression-Pedal. Die linke Seite ist bestückt mit einem USB-Anschluss und einer 3,5 mm TRS-Buchse, an die man einen zusätzlichen Dual-Switcher (z.B. Boss FS-6) anschließen kann. Damit sind dann für noch mehr Flexibilität extern weitere Funktionen wie zum Beispiel das Tap-Tempo oder das Umschalten der Setlist bzw. der Panel-Speicherplätze zu steuern. Außerdem wartet ein Anschluss mit der Bezeichnung Expansion, der zum Zeitpunkt des Tests allerdings noch mit keiner Funktion belegt war.

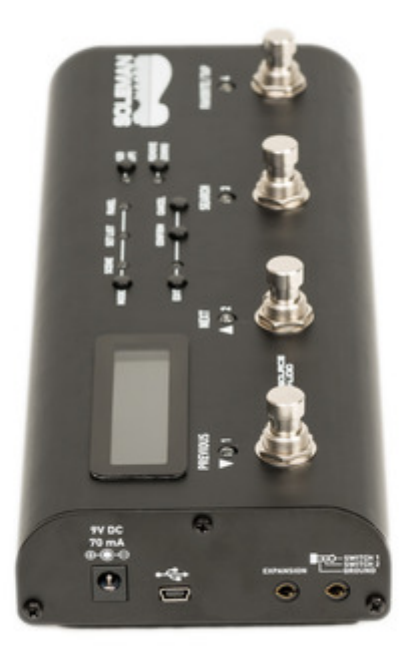

Auf der linken Seite warten Netzteil- und USB-Buchse auf ihren Einsatz,…

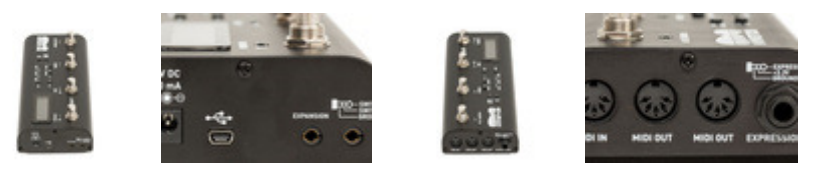

#### **Praxis**

#### **Scene Mode**

Der Soleman hat drei unterschiedliche Betriebsmodi: Scene, Set List und Panel. Diese werden mit dem Mode-Taster angewählt und zur Kontrolle leuchtet die entsprechende LED. Der Scene-Modus ist das Kernstück unserer Schaltzentrale. Hier stehen 128 (von 000 bis 127) Speicherplätze zur Verfügung. Mit den beiden linken Fußschaltern (1, 2) werden die Scenes gewechselt. Beim Aufrufen einer solchen wird in der Werkseinstellung ein MIDI Program-Change-Befehl über die beiden MIDI-Out-Anschlüsse gesendet, dieser entspricht der Scene-Nummer (Scene 005 = MIDI Program Change 5). Ich habe die Funktion erst einmal mit meinem MIDI-fähigen Whammy-Pedal getestet und das Ganze hat ohne Probleme funktioniert. Wählt man Scene 000, wird der erste Modus (Detune Swallow) beim Whammy aktiviert. Schaltet man mit dem Next-Schalter weiter, wird Detune Deep, das nächste Whammy-Programm aufgerufen. Dementsprechend kann man mit all seinen MIDI-Geräten verfahren und diese systematisch und der Reihe nach mit den Schaltern 1 und 2 (Previous und Next) umschalten. Ist Schalter 3 (Search) gedrückt, werden beim Durchsteppen der Scenes keine Programmwechsel gesendet. Das macht Sinn, denn dadurch werden nicht permanent die einzelnen Settings aufgerufen, was bei diversen Effektketten auch mal zu Nebengeräuschen beim Scrollen der Scenes führen kann. Schalter 4 (Favorite/Tap) kann dazu benutzt werden, eine favorisierte Scene per Knopfdruck aufzurufen. Bei uns Gitarristen wird das mit hoher Wahrscheinlichkeit der Solo-Sound sein.

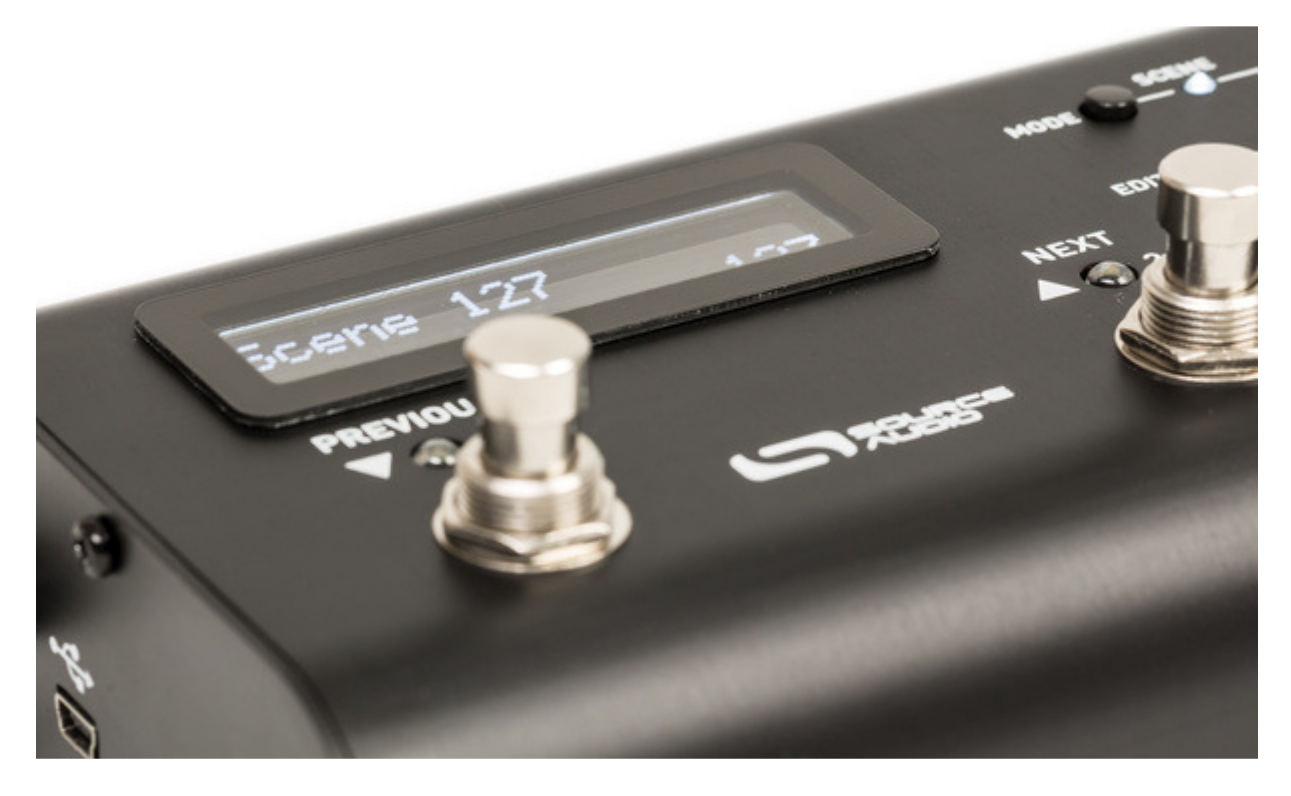

Der Soleman MIDI Foot Controller empfiehlt sich als sehr gute Schaltzentrale für midifähige Amps oder Effekte.

#### **Set List Mode**

Natürlich ist es recht unkomfortabel, wenn man innerhalb eines Songs von Scene 001 auf 048 und dann noch zurück auf 012 wechseln muss, weshalb der Set-List-Mode die Möglichkeit bietet, Scenes in beliebiger Reihenfolge abzulegen. In meinem Fall wäre das zum Beispiel auf Set-List-Platz 1 ein Whammy-Effekt mit + 2 Oktaven nach oben (Scene/Program Change 002), gefolgt von einem Dive-Bomb-Effekt (Scene/Program Change 006). Zum Programmieren muss dabei die Edit-Taste gedrückt und anschließend über die Add-Taste eine neue Scene hinzugefügt werden. Die gewünschte Scene wird dann über die beiden Fußschalter 1 und 2 aufgerufen. Im Zeitalter der Bedienung per Tablet oder Computer ist das natürlich etwas umständlich, aber man kann damit arbeiten. Zur besseren Erkennung sollte man den Scenes auf jeden Fall Namen geben, damit können Soundsettings oder der durch den Program-Change aufgerufene Amp-Channel schneller gefunden werden.

#### **Soleman Editor**

Das Editieren und vor allem die Benennung der Scenes verläuft mit der Bedienung über die Taster und Fußschalter etwas zäh und es empfiehlt sich, mit dem Soleman Editor am Computer zu arbeiten. Ein passendes USB-Kabel gehört leider nicht zum Lieferumfang und falls ihr keines habt, solltet ihr noch schnell den nächsten Computer-Laden aufsuchen. Die App kann auf der Source Audio Website kostenlos heruntergeladen werden und ist für PC und Mac verfügbar. Anschließend geht die Benennung von Scenes und Listen sowie die Programmierung der Setlists recht bequem mit der Tastatur des Computers vonstatten. Das funktioniert problemlos und die Bezeichnungen werden vom Soleman direkt übernommen. Der Editor ist schlicht designt und hält in Listenform die unterschiedlichen Einstellmöglichkeiten für die einzelnen Betriebsmodi parat.

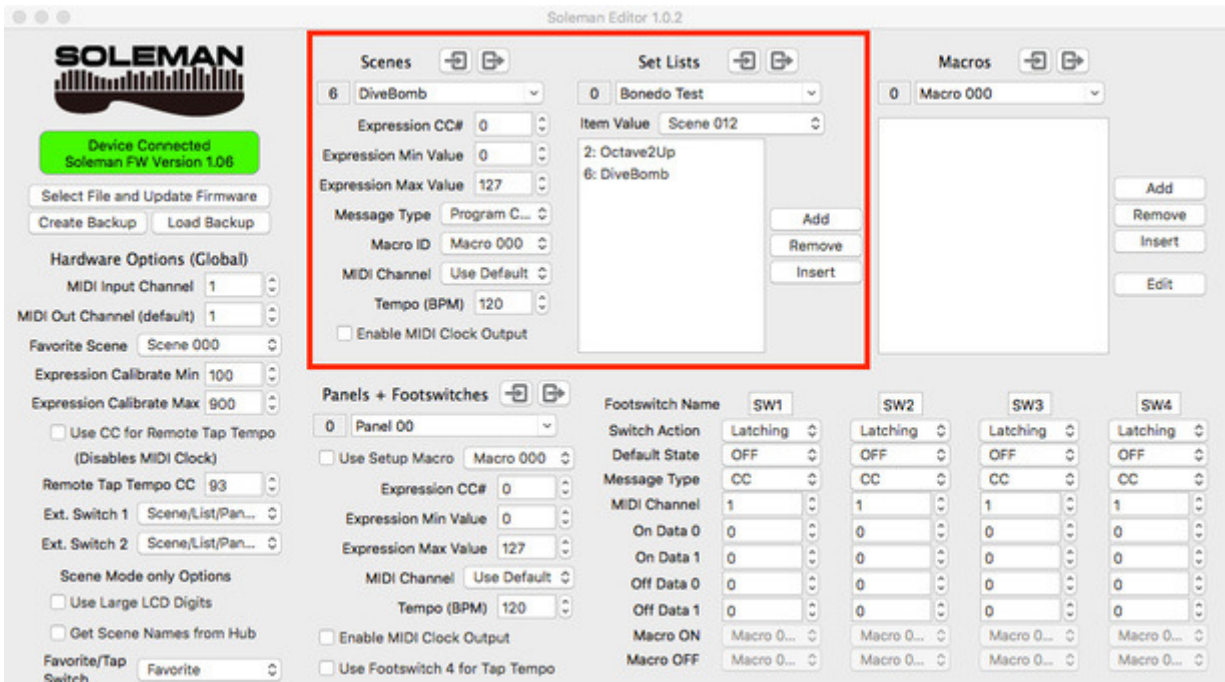

Soleman Editor - rot umrahmt sind die Einstellmöglichkeiten für Scenes und Set Lists

#### **Scenes & Macros**

Will man mehrere Pedale mit dem Soleman steuern, kommt es mit Sicherheit vor, dass nicht bei allen Pedalen der gleiche Program-Change gewünscht ist. In meinem Test-Setup ist nun der Elektron Analog Drive hinzugekommen, ein MIDI-fähiges Distortionpedal, das mir intern auf Preset 14 einen High-Gain-Sound bietet, den ich mit einem Whammy-Effekt eine Oktave nach oben kombinieren möchte. Für das Aufrufen der Sounds ist beim Analog Drive Program-Change 14 und beim Whammy Program-Change 3 notwendig. Das klappt nicht mit der Standardbelegung der Scenes, hier muss programmiert werden, und das geht auch mit der App. Man erstellt ein sogenanntes Macro, das in der Lage ist, mehrfache MIDI-Messages auf einmal zu senden. Für meinen Test mit den beiden Pedalen werden noch recht simpel die genannten Program Change-Befehle eingestellt (Channel 1: PC14, Channel 2: PC3). Dann wird in der gewünschten Scene bei Message der Typ Macro angewählt und das entsprechende Macro bei Macro ID angegeben. Das geht eigentlich recht schnell und verursacht keinerlei Komplikationen, die MIDI-Empfangskanäle bei den angeschlossenen Geräten sollten natürlich entsprechend eingestellt sein. Wenn im Set-List-Modus nun diese Scene aufgerufen wird, dann stehen High-Gain-Zerre und Whammy-Effekt (+1 Oktave) parat. Als MIDI-Message-Typ können im Macro folgende ausgewählt werden:

- CC (Continuous Controller)
- PC (Program Change)
- Note On
- Note Off
- Pitch Bend
- System Exclusive

Pro Macro lassen sich dann verschiedene Befehle auf unterschiedlichen MIDI-Kanälen senden, insgesamt bis zu 50 Bytes an Daten auf einmal. Zur Info: Eine MIDI-Clock-Message benötigt ein Byte, ein Program-Change-Befehl zwei und Note-On/Note-Off oder CC brauchen drei Bytes. Um auf 50 Bytes zu kommen, muss man schon eine Menge schalten und verwalten.

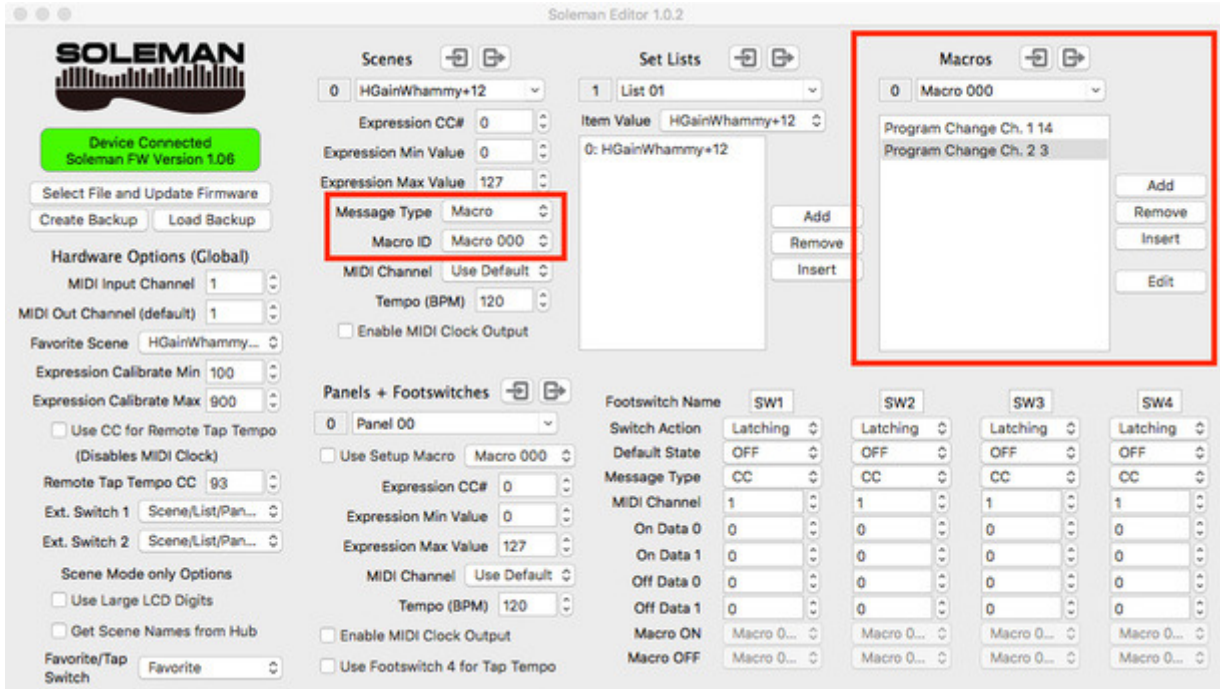

Einstellen der Macros

#### **Panel Mode**

Beim Panel-Mode sind alle vier Fußschalter frei belegbar. Es stehen 64 unterschiedliche Panel-Speicherplätze zur Verfügung, die mit den kleinen Up- und Down-Tastern per Hand aufgerufen werden. Falls man diese Funktion per Fußschalter steuern möchte, ist ein zusätzlicher Dual Switch notwendig, der an die 3,5 mm TRS-Buchse (Switch) angeschlossen wird. Diesen Betriebsmodus könnte man ebenfalls für den Live-Einsatz gut nutzen, dadurch ist man etwas flexibler als beim Setlist-Mode, der immer nur auf und ab schaltet. Man wählt zum Beispiel einen Panel-Platz pro Song, Schalter 1 aktiviert den Sound für das Intro, Schalter 2 für den Verse und so weiter. Dabei ist alles frei programmierbar und auch hier ist jedem Schalter ein Macro mit verschiedenen MIDI-Befehlen zuzuordnen. Die Schaltfunktion wählt zwischen Latching, Momentary, One Shot und Radio. Zur optischen Kontrolle bietet sich die Funktion Radio an, denn hier leuchtet immer nur an dem Schalter eine LED, der zuletzt gedrückt wurde, vergleichbar mit einem Amp-Channel-Switcher. Man könnte sich hier sogar acht Settings basteln, indem man ein Macro für den Einschaltvorgang (On) auswählt und eines, wenn derselbe Schalter noch einmal gedrückt wird (Off). Bei Message-Type sind folgende Befehle möglich:

- CC (Continous Controller)
- PC (Program Change)
- Note On
- Macro
- Start
- Stop
- Continue
- Song Position
- Song Select

Wer zum Beispiel mit Backing Tracks aus der DAW arbeitet, könnte einen Track per Fußschalter starten. Die einzelnen Einstellmöglichkeiten für den Panel-Mode seht ihr im Bild des Editors.

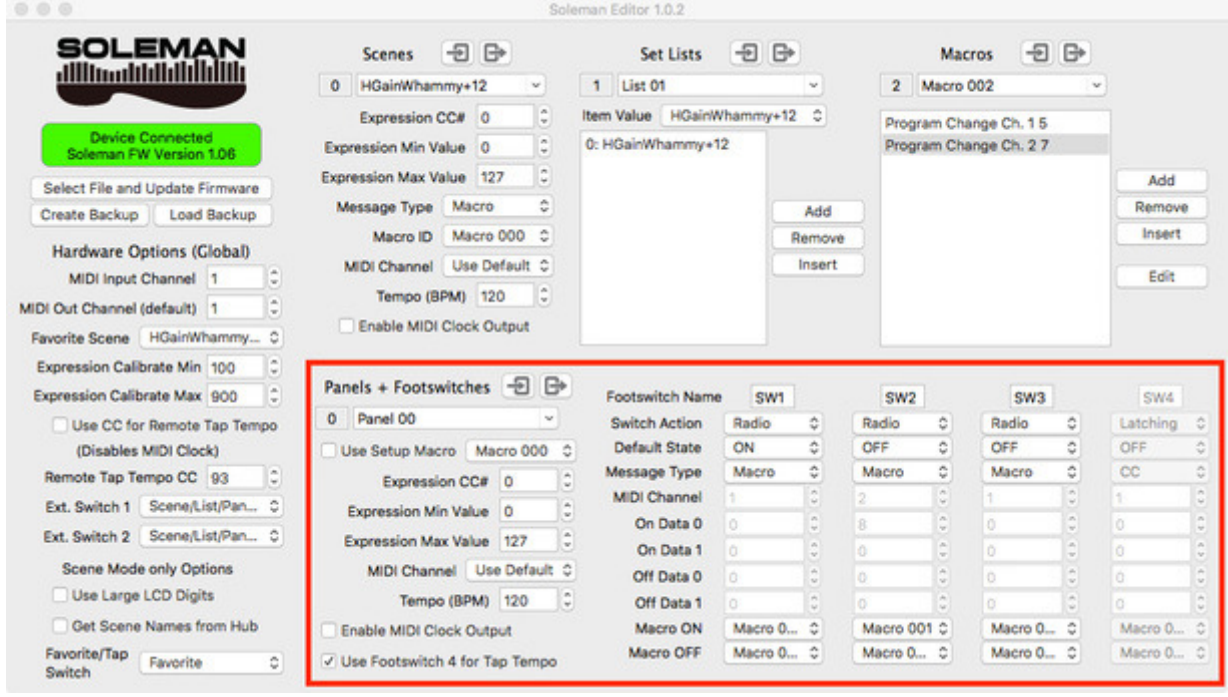

Einstellmöglichkeiten im Panel Mode

#### **FAZIT**

### **★★★★★** (4.5 / 5)

Der Source Audio Soleman MIDI Foot Controller ist eine sehr gute Schaltzentrale für Amps oder Effekte, die MIDI-Schaltbefehle empfangen können. Es stehen drei unterschiedliche Betriebsmodi zur Verfügung und im Display lassen sich die notwendigen Informationen frei programmierbar anzeigen. Die Programmierung am Gerät selbst ist nicht sehr komfortabel, man sollte auf jeden Fall mit dem Soleman Editor arbeiten, der kostenlos für PC oder Mac heruntergeladen werden kann. Mit ihm gestaltet sich die Programmierung sehr übersichtlich und funktioniert problemlos, auch wenn ein größeres MIDI-Setup mit unterschiedlichen gleichzeitigen MIDI-Befehlen angesagt ist.

- Pro
- kompakte Maße
- flexible Editierung über den Soleman Editor
- 3 Betriebsmodi
- MIDI Steuerungsmöglichkeiten
- Expression-Pedalanschluss
- Contra
- keins

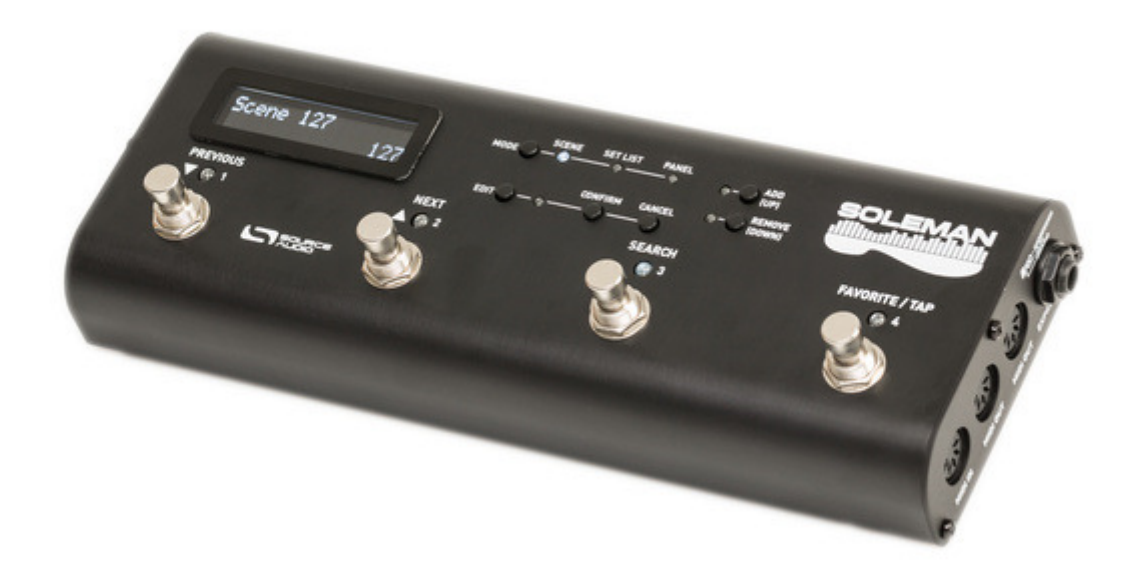

Der Soleman erspart den Stepptanz und das Einstellen der Effekte im Pedalboard, die Bedienung ist aber erst mit dem Soleman Editor komfortabel.

- Technische Spezifikationen
- Hersteller: Source Audio
- Modell: Soleman
- Typ: MIDI Controller im Fußschalter-Format
- Schalter: 4
- Anschlüsse: MIDI Out (2x), MIDI In, Expression Pedal (6,3mm TRS), USB, Expansion, Switch (3,5 mm TRS)
- Spannung: 9V DC (Netzteil)
- Strombedarf: 70 mA
- Display: LCD, 32 Ziffern (zweireihig), 60 x 15 mm
- Speicher: 128 Scenes, 64 Speicherplätze im Panel Mode, 64 Setlist-Speicherplätze, 127 Macro-Speicherplätze
- Maße: 267 x 97 x 56 mm (B x T x H)
- Gewicht: 587 Gramm
- Preis: 318,00 Euro UVP